#### **tip: Software Update**

All units with versions earlier than v1.05 have been recalled for a free software update; due to the issue that they stop transmitting after a while. How long it takes before they stop transmitting varies; and is typically between 12 and 60 days.

You can find your version number in the VRM portal. Go to your installation  $\rightarrow$  open device list in the left menu  $\rightarrow$  unfold the gateway tab and find the firmware version.

# **VE.Direct LoRaWAN module manual**

### **Introduction**

Thank you for purchasing a VE.Direct LoRaWAN module. It allows you to connect other Victron equipment, such as your Battery Monitor (BMV); Solar Charger; or Phoenix Inverter, to the Victron Remote Management (VRM Portal) portal. The portal is available to use free of charge, and from it you can view the status of your installation from anywhere in the world using your desktop device or mobile phone. Here are some examples of the kind of information you will be able to view:

[BMV Battery Monitor demo](https://vrm.victronenergy.com/installation/13561/share/dc5d745e) [Inverter demo](https://vrm.victronenergy.com/installation/13305/share/2c03d2b1) [MPPT Solar Charger demo](https://vrm.victronenergy.com/installation/13474/share/c0f69980)

### **LoRaWAN radio frequencies and coverage**

**warning: LoRaWAN Coverage** The LoRaWAN network is not a commercial network. Public gateways are maintained by the community and coverage can not be guaranteed.

The VE.Direct LoRaWAN (Long Range wide area network) module is essentially a radio transmitter which broadcasts data (in this instance information about the status of your Victron installation) to a nearby Internet of Things (IoT) gateway. The gateway should be within about 2km of your location if you live in a town, but could be as far away as 15km if you live in a rural location. This device uses infrastructure provided by 'The Things Network'. Their network of gateways is constantly expanding and you can check coverage in your area here: [https://www.thethingsnetwork.org/map.](https://www.thethingsnetwork.org/map)

**tip: Add your own gateway** You can even expand the IoT infrastructure to your area by establishing a new gateway. The hardware cost would be a few hundred Euro's, and you would need a power supply and an internet connection.

### **Recommended LoRaWAN gateways**

#### <https://www.lorixone.io/en/products>

You can follow this great guide on how to setup for the The Things Network: <https://www.thethingsnetwork.org/labs/story/install-awesome-lorix-one-gateway>

### **Bandwidth and frequencies**

**warning: Unsupported Frequencies** We do not support the TTN AU923 Frequency for Australia, only the AU915Mhz. Please make sure your gateways are on the correct frequency.

Whilst it's free to use, and long range, LoRaWAN is not high bandwidth. Therefore data is only sent once an hour …some less important data is only sent once every 24 hours. (See below for more information.)

Frequencies used by the LoRaWAN module differ by region and country. We stock three different versions:

- ASS030538010 VE.Direct LoRaWAN EU863-870 module
- ASS030540010 VE.Direct LoRaWAN US902-928 module
- ASS030542010 VE.Direct LoRaWAN AU915-928 module\*

The EU version can be used in most of Europe and certain countries in Africa. The US model can be used in the Americas.

# **Product compatibility**

This module has one VE.Direct port and is compatible with:

- All MPPT Solar Charge Controllers which have a VE.Direct Port
- BMV Battery Monitor 700 series
- BMV Battery Monitor 710 Smart series
- Phoenix Inverter VE.Direct models

The module is not compatible with our Peak Power Packs - even though they have a VE.Direct Port.

More information is also available on our website: <https://www.victronenergy.com/panel-systems-remote-monitoring/ve-direct-lorawan>

### **Installation**

### **What's in the box?**

- VE.Direct LoRaWAN module, with 1.5m VE.Direct cable
- RPSMA Antenna
- 1.5m power cable with 3A inline fuse and M10 eyelets.
- Quick-install guide

#### **Assembly instructions**

- 1. Screw the antenna onto the LoRaWAN Module
- 2. Mount the LoRaWAN Module close to the device you wish to monitor
- 3. Connect the VE.Direct cable between devices
- 4. Connect the DC Power (8V 68V)
- 5. After a short wait the LED will blink green indicating that all is OK
- 6. Go to the VRM Portal to add your installation

### **Details**

After power-up, the module will gather information from the VE.Direct device. Once received it connects to the LoRaWAN network, and then sends all available data to the VRM Portal.

After this first transmission, it will send the most important data hourly:

#### **BMV Battery Monitor**

- Battery Voltage
- Battery Current
- Battery Power
- State of Charge
- Alarm status & reason

#### **MPPT Solar Charger**

- Solar Power
- Battery Voltage
- Battery Current
- Battery Power
- Error code
- Charge state (Off, Bulk, Absorption, Equalize, Float)

#### **Phoenix VE.Direct Inverters**

- Battery Voltage
- AC Output current
- Alarm status & reason
- Mode (On/Off/Eco)

Note that data may not always arrive at the VRM Portal every hour. Transmission over the air can fail even when your LoRaWAN device is mounted close to a gateway. This is normal and part of the LoRaWAN concept.

#### **LED Codes**

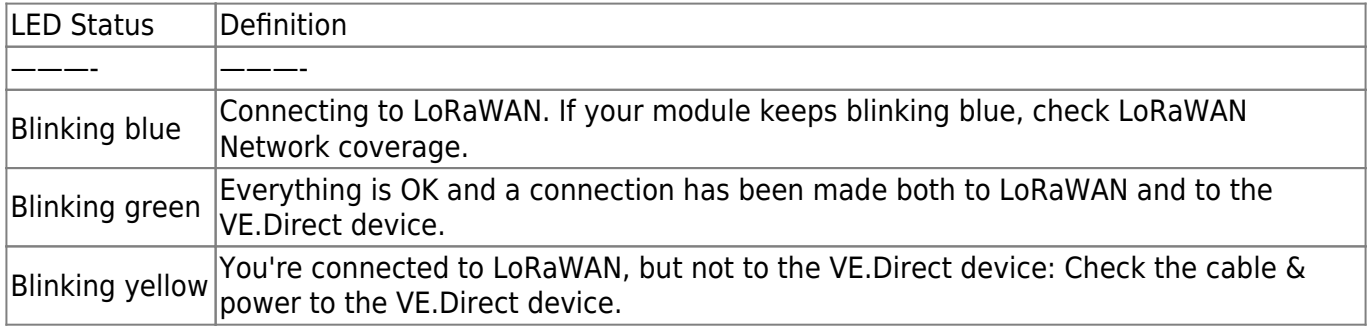

Continuous red Error. The module will automatically reboot within ten seconds.

**Current draw** 15 mA @ 12V 8,5 mA @ 24V 5,5 mA @ 48V

## **Trouble shooting the connection**

**Step 1:** Power: Verify that there is proper power supply connected, by checking the LED. It will always blink in some colour.

**Step 2:** LoRaWAN connection Verify that the LED is blinking either green or yellow. After powerup, the LED will first blink blue. Which indicates that it is establishing communication with the LoRaWAN gateway and the TTN Network. Once connected to both, it will start blinking green (when there is a VE.Direct device) or yellow (when there is no VE.Direct device). In case it keeps blinking blue, check that the LoRaWAN gateway is in range, and check that the region and frequencies of the Gateway and the module match. See above for details.

**Step 3:** VE.Direct Make sure the LED is blinking green. In case its blinking yellow, check the cable to the VE.Direct device, and power to the VE.Direct device.

**Step 4:** VRM Portal Connectivity Login to VRM, and add the module by going through the "Add installation" wizard.

Note that adding the installation on VRM can only be done when the result of the previous steps is OK: the LoRaWAN connections needs be ok and the VE.Direct cable needs to be connected to a product & communication properly. In short, the LED needs to blink green. If there is no VE.Direct data, the module will not send any data to VRM; and then will not be possible to register the installation on VRM.

**Step 5:** Check LoRaWAN signal strength On VRM, go to the Device list entry and unfold the Gateway entry. In the list you will find the RSSI and SNR parameters, whom together indicate the quality of the wireless connection.

# **FAQ**

#### **Q1: Will the module store data and send it out later when the gateway is in range?**

No.

**Q2: Can the firmware of the module be updated?**

No.

**Q3: How can I connect multiple VE.Direct devices to one LoRaWAN module?**

You can't.

**Q4 Can I connect both this module and something else to the VE.Direct port at the same time?**

No you can't.

#### **Q5 Can the module be used to remotely switch the load output of an MPPT?**

No.

**Q6 Can the module be used to remotely update firmware of the BMV, MPPT, or Inverter?**

No.

#### **Q7 Can the module be used to remotely change the configuration of the BMV, MPPT or Inverter?**

No.

#### **Q8 Can the module be used to remotely perform any other action?**

No.

#### **Q9 Is a GX Device like a Color Control GX or Venus GX required?**

No, the data will be sent straight to the VRM Portal.

#### **Q10 The Peak Power Pack has a VE.Direct port, will the device work with that?**

No.

#### **Q11 I connected the module to a BMV, and then later connected it to an MPPT - but I can't see the new data …why not?**

Make sure you power-cycle the LoRaWAN module by switching it off whilst connecting it to a different VE Direct device. Or wait for a minimum of 24 hours.

From: <https://www.victronenergy.com/live/> - **Victron Energy**

Permanent link: **[https://www.victronenergy.com/live/vedirect\\_lorawan?rev=1573221221](https://www.victronenergy.com/live/vedirect_lorawan?rev=1573221221)**

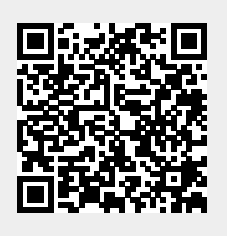

Last update: **2019-11-08 14:53**